электронный журнал **МОЛОДЕЖНЫЙ НАУЧНО-ТЕХНИЧЕСКИЙ ВЕСТНИК** 

Издатель ФГБОУ ВПО "МГТУ им. Н.Э. Баумана". Эл No. ФС77-51038.

**# 09, сентябрь 2015** 

**УДК 004.62** 

# **Использование скриптов PowerShell для обработки слабоструктурированных данных из Интернет-ресурсов**

*Козлов М.В., студент Россия, 105005, г. Москва, МГТУ им. Н.Э. Баумана, кафедра «Программное обеспечение ЭВМ и информационные технологии»* 

*Рыбальченко М.А., студент Россия, 105005, г. Москва, МГТУ им. Н.Э. Баумана, кафедра «Программное обеспечение ЭВМ и информационные технологии»* 

*Научный руководитель: Остриков С.П., к.т.н, доцент Россия, 105005, г. Москва, МГТУ им. Н.Э. Баумана, кафедра «Программное обеспечение ЭВМ и информационные технологии» ostrikov@bmstu.ru*

## **Введение**

Сегодня наиболее острые проблемы управления информацией произрастают из организаций, полагающихся на большое число разнотипных, взаимосвязанных источников данных, но не имеющих возможности управлять этими пространствами данных удобным, интегрированным и обоснованным способом.

Взаимодействие с веб-сервисами, чаще всего, производится с использованием некоторой, специально написанной программы. Поэтому если требуется изменить какиелибо параметры, разработчик должен был изначально заложить такую возможность в код. Если этого не было сделано, придется переписывать код и перекомпилировать программу. *PowerShell* позволяет даже простым пользователям взаимодействовать с веб-сервисами [2]. Программисту достаточно единожды написать код обращения к веб-сервису, а в дальнейшем, внести изменения сможет любой пользователь, достаточно открыть скрипт в обычном текстовом редакторе.

*PowerShell* обладает всеми необходимыми возможностями для написания даже сложных программ. Имеется интегрированная среда сценариев – приложение, позволяющее записывать, выполнять и тестировать сценарии и модули в удобной среде.

В Университете работают и предоставляют информацию сторонним пользователям более 50 веб-сервисов[1]. Необходимо обеспечить простой и удобный доступ к данным сервисам. На основе сервиса «Сессия» и «Приказы ректора по основной деятельности» будет рассмотрено взаимодействие с веб-сервисами и веб-страницами средствами *PowerShell*.

Результат обработки можно использовать для анализа, либо для хранилища данных.

Настройка *PowerShell* перед выполнением скриптов

У *PowerShell* имеется несколько режимов исполнения, которые определяют, какой тип кода разрешается выполнять[3]. Существует 5 различных режимов исполнения:

- *Restricted*: режим по умолчанию, не загружает файлы конфигурации и не выполняет скрипты.
- *AllSigned*: необходимо, чтобы все скрипты и файлы конфигурации были подписаны доверенным издателем, в том числе скрипты, подготовленные на локальном компьютере.
- *RemoteSigned*: требует, чтобы все скрипты и файлы конфигурации, загруженные из Интернета, были подписаны доверенным издателем.
- *Unrestricted*: загружает все файлы конфигурации и выполняет все скрипты. Если запущен неподписанный скрипт, который был загружен из Интернета, то программа просит ввести разрешение перед запуском.
- *Bypass*: ничего не блокируется, и никакие предупреждения и запросы не появляются.

Т.к. по умолчанию стоит режим *Restricted*, то при запуске скрипта появится ошибка, представленная на рисунке 1.

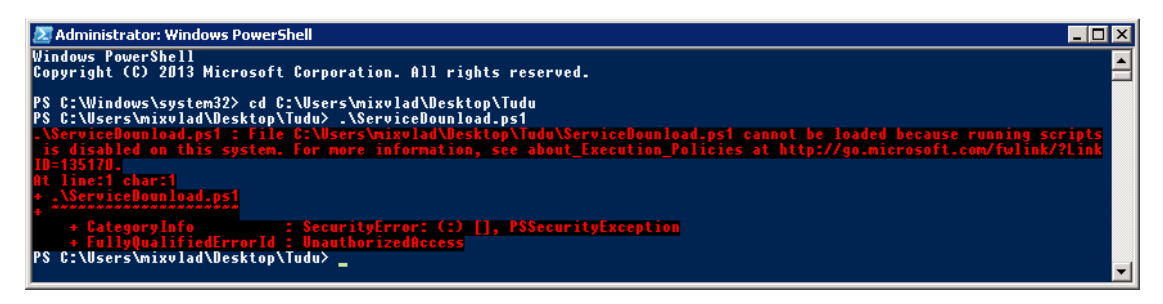

Рис. 1. Ошибка выполнения при Restricted режиме

Для того, чтобы изменить текущий режим исполнения, необходимо запустить *PowerShell* от имени администратора. Затем, выполнить команду *Set-ExecutionPolicy* с указанием требуемого режима исполнения:

*Set-ExecutionPolicy Unrestricted* 

После того, как вы выполнили все необходимые вам скрипты, необходимо вернуть режим исполнения в состояние Restricted, чтобы в дальнейшем, обезопасить себя от выполнения вредоносных скриптов:

**Set-ExecutionPolicy Restricted** 

### Взаимодействия с SOAP-сервисом

Для обращения к веб-страницам или веб-сервисам, используется команда Invoke-WebRequest. Она позволяет отправлять Http, Https, Ftp или File запросы к веб-страницам или веб-сервисам. В результате, на выходе получается коллекция форм, картинок, ссылок и других *Html* элементов. Пример обращения к сервису, предоставляющему оценки студентов в сессии:

 $Surl = "https://eu.bmstu.ru/modules/session/service/xml/student-marks/"$  $S$ request = Invoke-WebRequest -URI  $Surl$  $$elements = $request.ParsedHtml.getElementsByTagName('collection")$ 

## Обработка самоподписанных сертификатов

Для того, чтобы обращаться к серверам с самоподписанными сертификатами, необходимо перед вызовом запроса добавить следующие указания[4]:

 $add\text{-type} \ @$ " using System.Net; using System.Security.Cryptography.X509Certificates; *public class TrustAllCertsPolicy: ICertificatePolicy {* public bool CheckValidationResult( ServicePoint srvPoint, X509Certificate certificate, WebRequest request, int certificateProblem) { return true: $\}$ ''@

#### Изменение кодировки строки

Иногда, кодировка загружаемых данных определяется неправильно, или требуется сохранить данные в определенном формате, для этого подойдет следующая функция:

function ConvertTo-Encoding ([string]\$From, [string]\$To){

**Begin** 

 $$encFrom = [System.Text. Encoding]:: GetEncoding(String)$  $\$encTo = [System.Text. Encoding]:: GetEncoding(\$to)$ 

```
\overline{ }Process{
\textit{Sbytes} = \textit{SencTo}. \textit{GetBytes}(\textit{S})$bytes = [System.Text. Encoding]::Convert ($\$encFrom, $encTo, $bytes)\mathcal{S}encTo.GetString(\mathcal{S}bytes)\overline{1}
```
 $\overline{ }$ 

Пример вызова описанной функции, для перекодирования строки из формата windows-1251 в формат koi8-r:

"Проверка" | ConvertTo-Encoding "windows-1251" "koi8-r"

## Взаимодействие с REST-сервисом

Лля обрашения к REST-сервисам, используется команла Invoke-RestMethod(6). Результатом обращения будут сильно структурированные данные, что облегчает дальнейшее их использование. Для взаимодействия с серверами, которые имеют самоподписанный сертификат, в самом начале необходимо добавить строку:

[System.Net.ServicePointManager]::ServerCertificateValidationCallback = {  $$true$  } Указываем требуемый url и подставляем его в метод Invoke-RestMethod:  $$url = "https://eu.bmstu.ru/modules/session/service/xml/student-marks/"$  $$request = Invoke-RestMethod - Uri$   $$url$ 

## Взаимодействие с веб-страницей используя *XPath*

Опишем процесс взаимодействия с веб-страницей. Для начала, необходимо скопировать url интересующей страницы из браузера. Объявляем ее в качестве переменной:

 $$url = "http://ud.e-u.bmstu.ru/escado/officefree.nsf/W-A-2?OpenView & Start=1 &$ Count= $250$ &Expand= $1#1$ ";

Подключаем библиотеку, которая позволит взаимодействовать с веб страницей и создаем элемент класса веб-страницы:

Add-Type -Path "C:\Users\mixvlad\Desktop\Tudu\HtmlAgilityPack.dll"  $\mathcal{S}webGraber = New-Obiect$  -TypeName HtmlAgilityPack.HtmlWeb

Класс HtmlWeb содержит метод Load, который позволяет указать в качестве параметра url или путь к файлу. Если на сайте имеются русские символы и кодировка по умолчанию не UTF8, то сперва необходимо загрузить страницу на локальную машину с указанием правильной кодировки:

 $\textit{Sclient} = \textit{New-Object System}$ . Net. WebClient

[System.Text.Encoding]::GetEncoding('koi8-r').GetString(

[Byte[]]\$client.DownloadData(\$url)) | out-file "C:\Users\mixvlad\Desktop\Tudu\temp.html"

Указываем в качестве параметра загруженный файл:

 $\text{\$webDoc} = \text{\$webGraber.Load("C:\Users\mixvlad\Desktop\Tudu\temp.html")}$ 

Чтобы выбрать из страницы конкретный элемент, воспользуемся возможностями HtmlAgilityPack. Сделать это можно, используя язык запросов к элементам  $XML - Xpath$ . В браузере *Chrome*, *Xpath* можно определить, щелкнув правой кнопкой мыши по интересующему элементу, выделить его в списке элементов, правая кнопка мыши ->  $Copy$ Xpath. Указываем полученный Xpath в качестве параметра для метода SelectNodes:

 $$The table = $webDoc.DocumentNode.SelectNodes("html/body/table[1]")$ 

 $strDatas = $The table. elements("tr")$ 

### Написание PowerShell скриптов

Для написания и отладки скриптов PowerShell подойдет утилита Windows PowerShell ISE[5]. Она значительно облегчает работу с кодом. Имеется подсветка синтаксиса, заполнение нажатием клавиши ТАВ, совместимость с Юникодом, контекстная справка, есть возможность устанавливать точки останова, отображается текущее значение переменных, можно выполнять пошаговую трассировку кода.

Интерфейс программы представлен на рисунке 2.

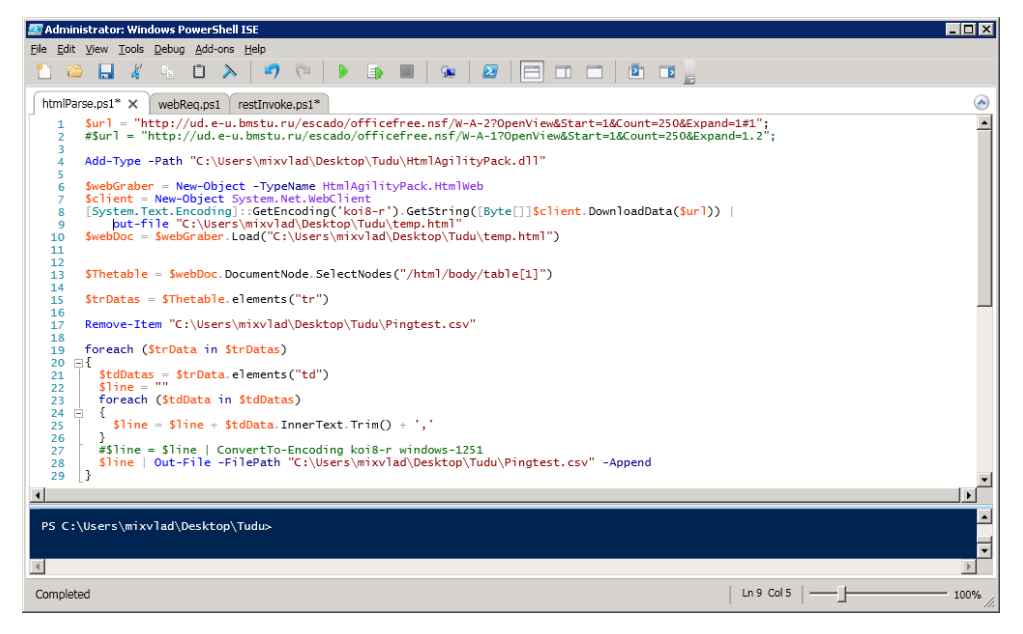

Рис. 2. Интерфейс программы Windows PowerShell ISE

### **Выводы**

Были рассмотрены варианты взаимодействия с *Soap* и *Rest* сервисами. Описаны 2 варианта взаимодействия с веб-страницей. Разобраны способы перекодирования символов и способы обращение к серверам с самоподписанными сертификатами. Описаны преимущества использования утилиты для написания и отладки скриптов *PowerShell* – *Windows PowerShell ISE*.

Организация взаимодействия с веб-сервисами средствами *PowerShell* позволяет, даже неквалифицированным пользователям, выполнять дальнейшее сопровождение существующих скриптов, без необходимости установки на машину специальных инструментов.

### **Список литературы**

- 1. Козлов М.В. Модель информационной среды университета на основе единого репозитория сервисов // Молодежный научно-технический вестник. Электрон. журн. 2014. № 01. Режим доступа: http://sntbul.bmstu.ru/doc/681173.html (дата обращения 01.05.2015).
- 2. Попов А. Введение в Windows PowerShell. Санкт-Петербург: БХВ-Петербург, 2009. 452 с.
- 3. Payette B. Windows PowerShell in Action, Second Edition. NY: Manning Publications, 2011. 1016 p.
- 4. Holmes L. Windows PowerShell Cookbook: The Complete Guide to Scripting Microsoft's Command Shell. Sebastopol: O'Reilly Media, 2013. 1036 p.
- 5. Вальковский С. Windows PowerShell. Режим доступа: http://www.windowsfaq.ru/content/view/707/94/ (дата обращения 05.12.2015).
- 6. Hill K. Effective Windows PowerShell. Available at: http://rkeithhill.wordpress.com/2009/03/08/effective-windows-powershell-the-free-ebook/, accessed 05.12.2015.